# HOW TO USE THE GIVERGY PLATFORM **MOBILE BIDDING**

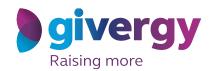

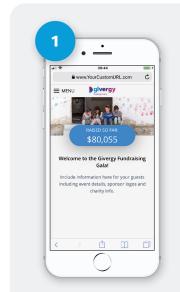

## **View the Auction Site**

Enter the auction URL into your smart phone's browser, click the link in the SMS you receive, or scan the QR Code.

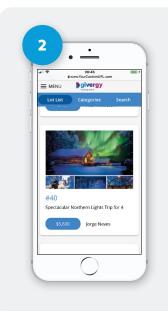

#### **Browse Items**

Start by having a look through the auction items. For more info and an image of each item simply tap the auction item.

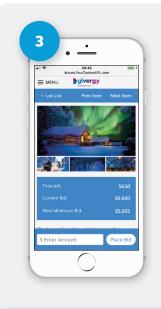

#### **Place Your Bid**

Enter the amount you want to bid and then tap 'Place Bid'.

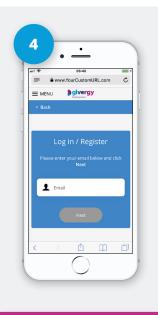

# Log In / Register

If your details have not yet been captured then the system will ask you to register before accepting your bid.

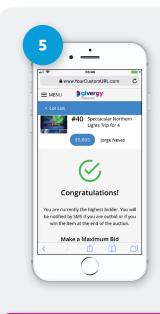

## Confirmation

Congrats! Your bid has been accepted.

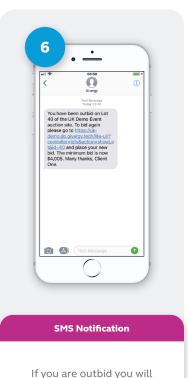

receive an SMS with a quick link

to bid again. Good luck!

us.inquiries@givergy.com www.givergy.com